Making a request under the Freedom of Information Act 2000 or Environmental Information Regulations 2004 – Customer Guide

Date Issued: March 2020

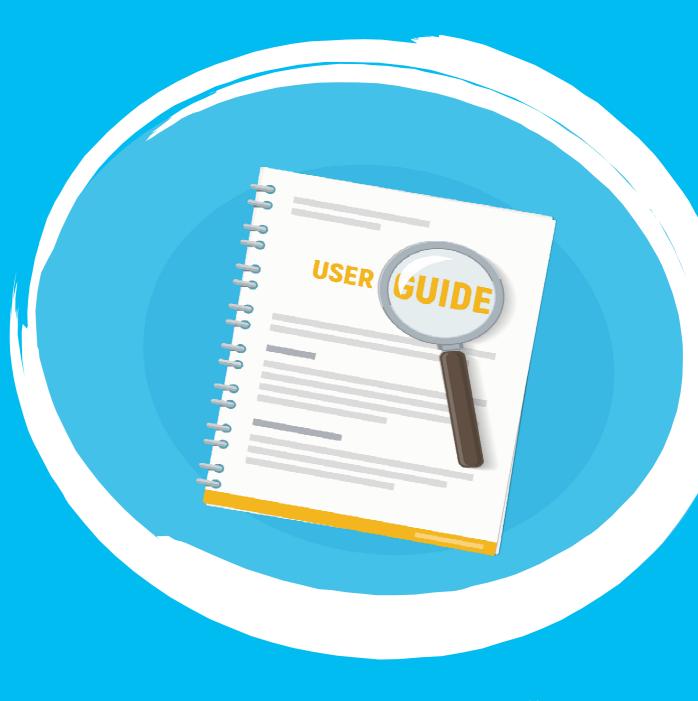

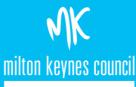

# **Contents** page

| 1. | Information request process                    | 3  |
|----|------------------------------------------------|----|
| 2. | Registering a new user                         | 4  |
| 3. | Logging in                                     | 10 |
| 4. | Logging a new request                          | 11 |
| 5. | Responding to request for clarification        | 17 |
| 6. | Responding to a request to refine your request | 19 |
| 7. | Viewing responses                              | 22 |
| 8. | Requesting an internal review                  | 24 |
| 9. | Amending my details                            | 27 |

# The below process flow is intend to give you an idea of what to expect from the information request process.

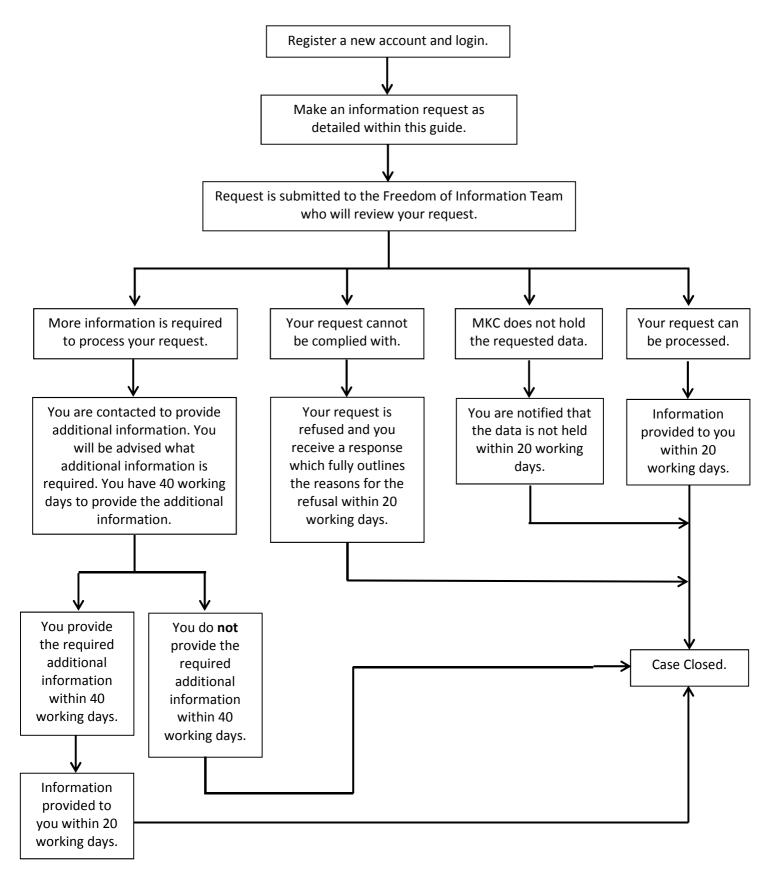

### **Registering a new user**

### Step 1

Paste the link <u>https://mycouncil.milton-keynes.gov.uk/</u> into your web browser. This will take you to the below page, where you should complete the following:

|                                                                                                    |                                 |                             |                                     | Register              | Login |
|----------------------------------------------------------------------------------------------------|---------------------------------|-----------------------------|-------------------------------------|-----------------------|-------|
|                                                                                                    |                                 |                             |                                     |                       |       |
| Home Services FAQs Contact Us                                                                               |                                 |                             |                                     |                       |       |
| Register for MyCouncil ac                                                                                   | count.                          |                             |                                     |                       |       |
| Register for a MyCouncil account today to R<br>account.                                                     | equest and Apply fo             | r services, Report          | issues or view your Co              | ouncil Tax            |       |
| With an account you can manage your service requests with us. C ability to view a history of your requests. | reating an account saves you    | time with auto-completion o | f your contact information when f   | filling out forms and | d the |
| If would like to access our online services as a guest, go to the 'Se                                       | ervices' tab above. If you wish | to view your Council Tax ac | count, you will need to register fo | or an account.        |       |
|                                                                                                    | 1 Sign up                       | Log in                      |                                     |                       |       |
| Click "Sign Up".                                                                                            |                                 |                             |                                     |                       |       |
| an 2                                                                                                    |                                 |                             |                                     |                       |       |

You will now see the below page, where you should complete the following:

#### Registration

Please enter your email and a password to register for self

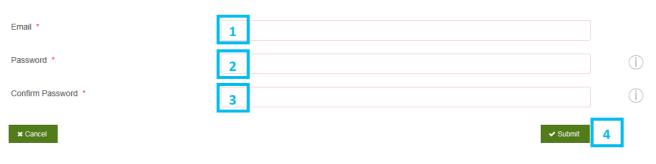

- 1 Enter your email.
- 2 Enter a new password (you will need to create one).
- **3** Enter the same password just entered in [2] above.
- 4 Click "Submit".

You will now see the below page, where you should complete the following:

#### **Profile Form**

Please take the time to update and amend your profile.

| Basic details | Address details | Contact details | Equality Information | Overview |          |
|---------------|-----------------|-----------------|----------------------|----------|----------|
| Title *       |                 | <b>1</b> Se     | elect                |          |          |
| First name *  |                 | 2               |                      |          |          |
| Last name *   |                 | 3               |                      |          |          |
| Gender        |                 | 4               | fale Female          |          |          |
| Date of birth |                 | 5               |                      |          |          |
| × Cancel      |                 |                 |                      |          | 6 Next > |

- **1** Select your title from the dropdown.
- 2 Enter your first name.
- 3 Enter your last name.
- 4 Click either the "male" or "female".
- 5 Enter your date of birth clicking into the box will bring up a calendar or you can input as dd/mm/yyyy.
- 6 Click "Next".

You will now see the below page, where you should complete the following:

| Profile<br>Please take the | Form<br>e time to update and    | amend your profile.   |                              |          |        |
|----------------------------|---------------------------------|-----------------------|------------------------------|----------|--------|
| Basic details              | Address details                 | Contact details       | Equality Information         | Overview |        |
| Please enter you           | r postal address <b>in full</b> | below, supplying as m | uch information as possible. |          |        |
|                            |                                 |                       |                              |          |        |
|                            |                                 |                       |                              |          |        |
| Postcode / street          | t lookup *                      | 1                     |                              |          |        |
| Manually enter a           | ddress?                         | 2                     | Yes                          |          |        |
|                            |                                 |                       |                              |          |        |
|                            |                                 |                       |                              |          |        |
| < Previous                 | × Cancel                        |                       |                              | 3        | Next 🕨 |
|                            |                                 |                       |                              |          |        |

#### You should complete either 1 or 2 – NOT both

**1** Enter your postcode and select your address from the dropdown.

#### OR

- 2 Click on the "yes" box to "manually enter address" and manually enter your address in the boxes which will appear.
- 3 Click "Next".

You will now see the below page, where you should complete the following:

### **Profile Form**

Please take the time to update and amend your profile.

| Basic details | Address details | Contact details | Equality Information | Overview |   |        |
|---------------|-----------------|-----------------|----------------------|----------|---|--------|
| Home Phone    |                 | 1               |                      |          |   |        |
| Mobile Phone  |                 | 2               |                      |          |   |        |
| Email address |                 | 3               |                      |          |   |        |
| Previous      | × Cancel        |                 |                      |          | 4 | Next > |

- **1** Enter your home phone number (optional field).
- 2 Enter your mobile number (optional field).
- 3 Your email address should pre-populate from step 2 however if it does not you should enter it here.
- 4 Click "Next".

You will now see the below page, where you should complete the following:

| Profile Form                                                                                                    |                                        |                                                                |  |  |  |  |  |  |
|----------------------------------------------------------------------------------------------------|----------------------------------------|----------------------------------------------------------------|--|--|--|--|--|--|
| Please take the time to update and amend your profile.                                                                                                    |                                        |                                                                |  |  |  |  |  |  |
| Basic details Address details Contact                                                                                                    | details Equality Information           | Overview                                                       |  |  |  |  |  |  |
| We want to make sure we treat everyone fairly and ask for your personal characteristic information to monitor our procedures and ensure we are meeting our obligations under the Equality Act 2010. |                                        |                                                                |  |  |  |  |  |  |
| To help us to do this, we would like you to answer a trequests or feedback.                                                                                                    | few questions. You don't have to answe | er them and your answers will not affect how we deal with your |  |  |  |  |  |  |
| We will keep any information you give us confidential                                                                                                    | al.                                    |                                                                |  |  |  |  |  |  |
| Please select your age group                                                                                                    | 1 18-30 31-50 51-65                    | 66+                                                            |  |  |  |  |  |  |
| Ethnic Origin                                                                                                    | 2 Select                               |                                                                |  |  |  |  |  |  |
| Do you consider yourself to have a disability                                                                                                    | 3 Yes No                               |                                                                |  |  |  |  |  |  |
| ≮ Previous ★ Cancel                                                                                                    |                                        | 4 Next >                                                       |  |  |  |  |  |  |

- **1** Select the button which reflects your age group (optional field).
- 2 Select your ethnic origin from the dropdown (optional field).
- 3 Select the button which reflects if you consider yourself to have a disability or not (optional field).
- 4 Click "Next".

You will now see the below page, where you should complete the following:

| Profile Form                                     |                                     |          |            |
|--------------------------------------------------|-------------------------------------|----------|------------|
| Please take the time to update and amend you     | ır profile.                         |          |            |
| Basic details Address details Contact of         | detail Equality Information         | Overview |            |
| Before saving your profile, please take a moment | to check that everything is correct |          |            |
| Full name: A B                                   |                                     |          |            |
| Date of Birth:                                   |                                     |          |            |
| Gender:                                          | Male Female                         |          |            |
| Phone number:                                    |                                     |          |            |
| Mobile_Number:                                   |                                     |          |            |
| Email address:                                   |                                     |          |            |
| Postal address:                                  |                                     |          |            |
| 45<br>AB                                         |                                     |          |            |
| МК9 ЗЕЈ                                          |                                     |          |            |
| You are attempting to change your email address. |                                     |          |            |
| Please authenticate before continuing.           |                                     |          |            |
| Password *                                       | 2                                   |          |            |
| ✓ Previous ★ Cancel                              |                                     |          | 3 ✓ Submit |

- Review all of the details to ensure they are correct. If any of them are incorrect then you can click back into the various tabs (as circled in red above) and amend as required, then clicking "Next" at the bottom of each tab screen as you go to move through the process as per the previous steps.
- 2 Enter the password created in Step 2
- 3 Click "Submit".

You will see a blue box in the top right corner which will confirm your form is being submitted and you will then be returned to the home page. You will receive an email to confirm you've now registered.

#### **End of registration process**

# Logging in

### Step 1

Paste the link <u>https://mycouncil.milton-keynes.gov.uk/</u> into your web browser. This will take you to the below page, where you should complete the following:

|                                                                                                    | Register     | Login |
|----------------------------------------------------------------------------------------------------|--------------|-------|
| Home Services FAQs Contact Us                                                                                                    |              |       |
| Register for MyCouncil account.                                                                                                    |              |       |
| Register for a MyCouncil account today to Request and Apply for services, Report issues or view your Counc account.                                                                                           | il Tax       |       |
| With an account you can manage your service requests with us. Creating an account saves you time with auto-completion of your contact information when filling or ability to view a history of your requests. | ut forms and | d the |
| If would like to access our online services as a guest, go to the 'Services' tab above. If you wish to view your Council Tax account, you will need to register for an ac<br>Sign up Log in                   | count.       |       |
| 1 Click "Log In".                                                                                                    |              |       |
| tep 2                                                                                                    |              |       |
| ou will now see the below page, where you should complete the following:                                                                                                    |              |       |
| Log In                                                                                                    |              |       |
| PASSWORD 2 PASSWORD                                                                                                    |              |       |
| Cancel     Register     3     Sign In       Forgotten Your Password?                                                                                                    |              |       |
| 1 Enter your email address                                                                                                    |              |       |
| 2 Enter your password                                                                                                    |              |       |
| 3 Click "Sign In" button                                                                                                    |              |       |
| You are now logged in.                                                                                                    |              |       |
| End of logging in Process                                                                                                    |              |       |

Paste the link <u>https://mycouncil.milton-keynes.gov.uk/</u> into your web browser and login as per <u>page 10</u>. This will take you to the below page, where you should click "Services" as circled in red below.

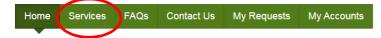

### Welcome to your MyCouncil Account

To Request and Apply for Services or Report an issue, please use the 'Services' tab above.

If you want to view the progress of any Requests, Applications or Reports, then use the 'My Requests' tab above.

To view your Rent Account use the 'My Accounts' tab, you will need to complete a registration process in order to view your Rent Account online. You will need your Rent account reference number to register.

Accessibility
 Privacy
 Get Social

### Step 2

You will now see the below page, where you should select "Other forms" as circled in red below:

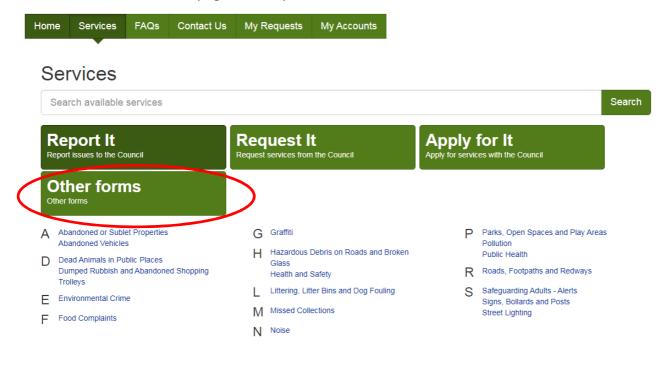

#### Logging a new request

### Step 3

You will now see the below page, where you should select "Freedom of Information Request" as circled in red below:

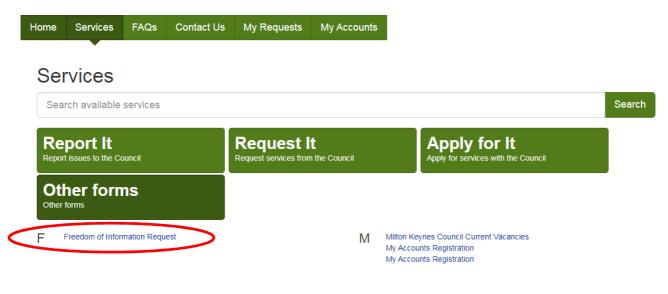

#### Step 4

You will now see the below page, where you should complete the following:

#### **Freedom of Information Request**

Before You Begin Disclosure Log Search

#### **Before You Begin**

1

The Freedom of Information Act (FoIA), passed on 30 November 2000, created a general right of access to all types of recorded information held by English, Welsh and Northern Irish public authorities that are not otherwise covered by the provisions of the Environmental Information Regulations 2004 and the provisions of the Data Protection Act 2018. It also sets out exemptions from that right and places a number of obligations on public authorities.

The FoIA is intended to promote a culture of openness and accountability amongst public authorities and to facilitate better public understanding of how public authorities carry out their duties, why they make the decisions they do and how they spend public money.

If your request relates to personal information this will need to be dealt with under the Data Protection Act. Please click here to visit our website for further details on requesting your data and to make a Subject Access Request.

× Cancel

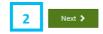

Read all of the information.

2 Click "Next".

You will now see the below page, where you should complete the following:

| Before You Begin Disclosure Log Search   Sourch Case Search the Disclosure Log by entering keywords below *   1   Search Results Please check to see if any existing disclosures answer your query. You can click on a result to bring up further details. You can change the wording of your search in the text field above in order to bring up alternative search results. There are currently no existing disclosures which relate to your query. Please proceed with your request Do any previous disclosures answer your query * 2 Yes No                                                                                                    | Freedom                                                                                               | of Information Rec                                                                              | Jucor                     |                        |             |  |
|----------------------------------------------------------------------------------------------------|----------------------------------------------------------------------------------------------------|-------------------------------------------------------------------------------------------------|---------------------------|------------------------|-------------|--|
| You can search the Disclosure Log by entering keywords below *                                                                                                    | Before You Begin                                                                                      | Disclosure Log Search                                                                           |                           |                        |             |  |
| Image: Image: | Disclosure L                                                                                          | og Search                                                                                       |                           |                        |             |  |
| Please check to see if any existing disclosures answer your query. You can click on a result to bring up further details.<br>You can change the wording of your search in the text field above in order to bring up alternative search results.<br>There are currently no existing disclosures which relate to your query. Please proceed with your request<br>Do any previous disclosures answer your query? 2 Yes No                                                                                                    | You can search the Dis                                                                                | losure Log by entering keywords below *                                                         |                           |                        |             |  |
| Please check to see if any existing disclosures answer your query. You can click on a result to bring up further details.<br>You can change the wording of your search in the text field above in order to bring up alternative search results.<br>There are currently no existing disclosures which relate to your query. Please proceed with your request<br>Do any previous disclosures answer your query? 2 Yes No                                                                                                    | 1                                                                                                    |                                                                                                 |                           |                        |             |  |
| Please check to see if any existing disclosures answer your query. You can click on a result to bring up further details.<br>You can change the wording of your search in the text field above in order to bring up alternative search results.<br>There are currently no existing disclosures which relate to your query. Please proceed with your request<br>Do any previous disclosures answer your query? 2 Yes No                                                                                                    |                                                                                                    |                                                                                                 |                           |                        |             |  |
| You can change the wording of your search in the text field above in order to bring up alternative search results. There are currently no existing disclosures which relate to your query. Please proceed with your request Do any previous disclosures answer your query? 2 Yes No                                                                                                    |                                                                                                    |                                                                                                 |                           |                        |             |  |
| There are currently no existing disclosures which relate to your query. Please proceed with your request Do any previous disclosures answer your query? 2 Yes No                                                                                                    | Search Results                                                                                        |                                                                                                 |                           |                        |             |  |
| Do any previous disclosures answer your query? 2 Yes No                                                                                                    |                                                                                                    | ıy existing disclosures answer your query. Y                                                    | ′ou can click on a resu   | ult to bring up furthe | er details. |  |
| Do any previous disclosures answer your query? 2 Yes No                                                                                                    | Please check to see if a                                                                              |                                                                                                 |                           |                        |             |  |
|                                                                                                    | Please check to see if a<br>You can change the wo                                                     | ding of your search in the text field above in                                                  | i order to bring up alter | rnative search resu    |             |  |
| < Previous X Cancel 3                                                                                                    | Please check to see if a<br>You can change the wo                                                     | ding of your search in the text field above in                                                  | i order to bring up alter | rnative search resu    |             |  |
| ✓ Previous ★ Cancel                                                                                                    | Please check to see if a<br>You can change the wo                                                     | ding of your search in the text field above in<br>kisting disclosures which relate to your quer | order to bring up alter   | rnative search resu    |             |  |
| < Previous × Cancel                                                                                                    | Please check to see if a<br>You can change the wo                                                     | ding of your search in the text field above in<br>kisting disclosures which relate to your quer | order to bring up alter   | rnative search resu    |             |  |
| ✓ Previous ★ Cancel                                                                                                    | Please check to see if a<br>You can change the wo                                                     | ding of your search in the text field above in<br>kisting disclosures which relate to your quer | order to bring up alter   | rnative search resu    |             |  |
|                                                                                                    | Please check to see if a<br>You can change the wo<br>There are currently no<br>Do any previous disclo | ding of your search in the text field above in<br>kisting disclosures which relate to your quer | order to bring up alter   | rnative search resu    |             |  |

- 1 Enter any keywords in relation to the information you are seeking into this blank box. If there are any previous disclosures which might be relevant they will then appear in the area shown by a red circle above. You can then click into them and see the disclosure as a pdf. If there are no relevant disclosures you will see a note to advise this (as per the above example).
- 2 Select "yes" if the previous disclosures (in the area circled red) answered your query and you will then see the below message.

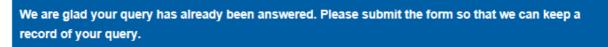

Select "no" if the previous disclosures (in the area circled red) **did not** answered your query or if there were no existing disclosures relating to your query.

3 Click "Submit".

You will now see the below page, where you should complete the following:

| Freedom of Information Request                                                                                                    |                                                                    |                |                     |  |  |  |  |
|----------------------------------------------------------------------------------------------------|--------------------------------------------------------------------|----------------|---------------------|--|--|--|--|
| Before You Begin Dis                                                                                                    | sclosure Log Search                                                | Make a Request | Your Details        |  |  |  |  |
| Make a Request<br>Please provide a title to your<br>Please provide details of the<br>File $\leftarrow$ Edit $\leftarrow$ Insert $\leftarrow$<br>$\bigcirc$ B I $\sqcup$<br>2 | r request * 1<br>e information you would like<br>• View • Format • | Tools -        | dana - Font Sizes - |  |  |  |  |
| Do you want you want to up<br>information? *                                                                                                    | load any additional 3                                              | Yes No         | 4. Next >           |  |  |  |  |

- 1 Enter a "title" for your request a brief few words that sums up you request which will make sense to both you and the Freedom of Information team.
- 2 Enter full details of the information you are looking for, including where appropriate the time period the data is requested for. Please be as clear as possible.
- 3 Click "yes" if you would like to upload any additional information (e.g. a document referred to in your request or a template spreadsheet for the response). If you click "yes" then an upload field will appear (as below) where you can upload the additional information. Up to 5 documents can be uploaded.

| Upload any supporting evidence | ce you feel will help us by clicking the button bel | DW.           |
|--------------------------------|-----------------------------------------------------|---------------|
|                                | Drop files here to upload - ± Upload evidence       | Uploaded: 0/5 |

Click "no" if **do not** want to upload any additional information.

4 Click "Next".

You will now see the below page, where you should complete the following:

|   | Freedom of Information Request                   |                                                      |                            |                    |                                 |                    |           |
|---|--------------------------------------------------|------------------------------------------------------|----------------------------|--------------------|---------------------------------|--------------------|-----------|
|   | Before You Begin                                 | Disclosure Log Search                                | Make a Request             | Your Details       |                                 |                    |           |
|   | Your Details<br>Please ensure that the           | details provided below are corre                     | ect. Or if you are raising | this case anonymo  | usly then please provide your c | ontact details.    |           |
|   | Below are your contact<br>the top right hand con | ct details pulled through from<br>mer of the screen. | your Self profile. If the  | ey are wrong, plea | se update them via 'My Profil   | e' which can be ac | cessed in |
|   | Full name                                        |                                                      |                            |                    |                                 |                    |           |
|   | Email address                                    | [                                                    | 1                          |                    |                                 |                    |           |
|   | Phone number                                     |                                                      |                            |                    |                                 |                    |           |
|   | Mobile number                                    |                                                      |                            |                    |                                 |                    |           |
|   | Your address                                     |                                                      |                            |                    |                                 |                    |           |
| 2 | I confirm that the de                            | etails I have provided are correc                    | t.                         |                    |                                 |                    |           |
|   | K Previous X Ca                                  | incel                                                |                            |                    |                                 | 3                  | ✔ Submit  |

- 1 Your details should appear here. You should double check these are right.
- 2 If your details are correct then click to tick the box. If the details are incorrect you will need to follow the process for "Amending my details" as page 27.
- 3 Click "Submit".

You will now see a blue box in the corner to confirm the form is being submitted:

| Submitting Form, Please Wait |  |  |  |  |  |  |
|------------------------------|--|--|--|--|--|--|
|                              |  |  |  |  |  |  |
|                              |  |  |  |  |  |  |

You will now see the below page to inform you your request is submitted and an email to confirm your request has been received.

| Home             | My Accounts           | Services       | FAQs          | MyRequests V3 | Contact Us |
|------------------|-----------------------|----------------|---------------|---------------|------------|
|                  |                       |                |               |               |            |
| 5 <u>0</u> 00000 |                       |                |               |               |            |
| Than             | k you for submitting  | an information | request.      |               |            |
| Youv             | vill receive an aknow | vledgement en  | nail shortly. |               |            |
| Your             | case reference is FC  | DI-            |               |               |            |
|                  |                       |                |               | c             | Continue » |

### Your request has now been logged.

### End of request logging process.

### **Responding to a request for clarification**

### Step 1

If additional information is required in order to process your request you will receive an email to the email address provided to advise you of this. It will also provide a date by which the information should be provided or the case will be automatically closed.

| Dear                    |                                                                                                    |
|-------------------------|----------------------------------------------------------------------------------------------------|
| Reference: SAR18950508  | 32                                                                                                    |
|                         | rom you in order to progress your recent subject access request. You can provide this information using the link below or by logging in to your<br>tioning the task in MyRequests. You can see a brief summary of the information that is required below. |
| Summary of action requi | red:                                                                                                    |
| You will have until     | to provide the required information, and you can action this request by going to:                                                                                                    |
|                         |                                                                                                    |
|                         |                                                                                                    |
| -                       |                                                                                                    |
| Best regards,           |                                                                                                    |
| Data Protection Team    |                                                                                                    |
| Milton Keynes Council   |                                                                                                    |
|                         |                                                                                                    |

#### Step 2

Paste the link <u>https://mycouncil.milton-keynes.gov.uk/</u> into your web browser and login as per <u>page 10</u>. This will take you to the below page, where you should click "My Requests" as circled in red below.

| Home | Services | FAQs | Contact Us | My Requests | My Accounts |
|------|----------|------|------------|-------------|-------------|
|      |          |      |            |             |             |

### Welcome to your MyCouncil Account

To Request and Apply for Services or Report an issue, please use the 'Services' tab above.

If you want to view the progress of any Requests, Applications or Reports, then use the 'My Requests' tab above.

To view your Rent Account use the 'My Accounts' tab, you will need to complete a registration process in order to view your Rent Account online. You will need your Rent account reference number to register.

| • | Accessibility |
|---|---------------|
|   | Privacy       |

Get Social

You will now see a page similar to the below, where you should complete the following:

| Ho  | me My Accounts    | Services FAQs          | MyRequests V3 | Contact Us          |               |
|-----|-------------------|------------------------|---------------|---------------------|---------------|
| M   | y Requests        | 5                      | •             |                     |               |
| Sho | w 10 🔽 Filter All |                        |               |                     | Search 1      |
|     | Case ID           | Process                |               | Case Start Date     | Case End Date |
| •   | SAR169280685 2    | Subject Access Requ    | est (SAR)     | 21/01/2020 15:26:17 |               |
| ×.  | FOI-169271754     | Freedom of Information | on Request    | 21/01/2020 14:53:44 |               |
| •   | SAR168556131      | Subject Access Requ    | est (SAR)     | 17/01/2020 14:55:13 |               |
|     | FOI-166796499     | Freedom of Information | on Request    | 09/01/2020 12:00:42 |               |
| •   |                   | Freedom of informatio  | an requeer    |                     |               |

- Search the reference number provided in the email you received (as circled in red in step 1) into the search bar as circled above. Click "Enter" on your keyboard or the magnifying glass to search.
- 2 Click on the relevant Case ID.

You have now completed the providing clarification stage.

#### Responding to a request to refine your request

#### Step 1

If your request is deemed too large to comply with within the limits of the Freedom of Information Act 200 or manifestly unreasonable under the Environmental Information Regulations 2004 you will receive an email to advise you that you need to take action.

#### Step 2

Paste the link <u>https://mycouncil.milton-keynes.gov.uk/</u> into your web browser and login as per <u>page 10</u>. This will take you to the below page, where you should click "My Requests" as circled in red below.

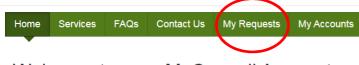

### Welcome to your MyCouncil Account

To Request and Apply for Services or Report an issue, please use the 'Services' tab above.

If you want to view the progress of any Requests, Applications or Reports, then use the 'My Requests' tab above.

To view your Rent Account use the 'My Accounts' tab, you will need to complete a registration process in order to view your Rent Account online. You will need your Rent account reference number to register.

- AccessibilityPrivacy
- Get Social

#### Step 3

You will now see a page similar to the below, where you should complete the following:

| Home                                               | My Accounts                | Services                              | FAQs          | MyRequests V3          | Contact Us        |                                      |             |     |  |
|----------------------------------------------------|----------------------------|---------------------------------------|---------------|------------------------|-------------------|--------------------------------------|-------------|-----|--|
|                                                    |                            |                                       |               | •                      |                   |                                      |             |     |  |
| My I                                               | My Requests                |                                       |               |                        |                   |                                      |             |     |  |
| Show 10                                            |                            |                                       |               |                        |                   |                                      |             | ٩   |  |
|                                                    |                            |                                       |               |                        |                   |                                      |             |     |  |
| Cas                                                | e ID                       | Process                               |               |                        | Cas               | se Start Date                        | Case End Da | ite |  |
|                                                    | e ID<br>R169280685         |                                       | ccess Reque   | est (SAR)              |                   | e Start Date                         | Case End Da | te  |  |
| <ul> <li>SAF</li> </ul>                            |                            | Subject Ad                            | ccess Reque   |                        | 21/               |                                      | Case End Da | te  |  |
| <ul><li>SAF</li><li>FOI-</li></ul>                 | R169280685                 | Subject Ad                            |               | n Request              | 21/               | 01/2020 15:26:17                     | Case End Da | te  |  |
| <ul> <li>SAF</li> <li>FOI-</li> <li>SAF</li> </ul> | R169280685<br>-169271754 2 | Subject Ad<br>Freedom o<br>Subject Ad | of Informatio | n Request<br>est (SAR) | 21/<br>21/<br>21/ | 01/2020 15:26:17<br>01/2020 14:53:44 | Case End Da | te  |  |

- 1 Search the reference number provided in the email you received into the search bar as circled above. Click "Enter" on your keyboard or the magnifying glass to search.
- 2 Click on the relevant Case ID.

### **Responding to a request to refine your request**

### Step 4

You will now see a page similar to the below, where you should complete the following:

#### **Excessive Request**

**Excessive Request** 

| Task ID            | Start Date          | Completed Date | Action   |   |
|--------------------|---------------------|----------------|----------|---|
| New Task           | 09/01/2020 11:55:34 |                | Continue | 1 |
|                    |                     |                |          |   |
| 1 Click "Continue" |                     |                |          |   |

### Step 5

You will now see a page similar to the below, where you should complete the following:

| Please see the agent's comments below and take action accord                                                                                                    | ingly         |   |  |  |  |
|----------------------------------------------------------------------------------------------------|---------------|---|--|--|--|
| Your request has been marked as an excessive re<br>You have been offered a refined version of your reque                                                                 |               |   |  |  |  |
| If you do not wish to accept the refined version then the case will be closed.<br>Please review the notes left by the agent and indicate how you would like to continue. |               |   |  |  |  |
| Your Original Request This request is too long and needs shortening                                                                                                    |               |   |  |  |  |
| Evidence uploaded                                                                                                    |               |   |  |  |  |
| Drop fi                                                                                                    | Uploaded: 1/5 |   |  |  |  |
| Refined Request       Shorter still please                                                                                                    |               |   |  |  |  |
| Do you wish to continue with your request? * Yes                                                                                                    | No 3          |   |  |  |  |
| * Cancel                                                                                                    | ✔ Submit      | 4 |  |  |  |

#### Responding to a request to refine your request

- **1** Comments from the Freedom of Information Team will be visible here for you to review.
- A suggested refined request can be viewed here. You may also be given options for refined requests.
- 3 If you have been provided with only one option of a refined request which you are happy to accept, select "Yes".

If you are not happy to accept the refined request or if you are happy to accept only one of the put forward refined requests then select "No" and then resubmit a new request as per <u>page 11</u>.

4 Click "Submit" button.

#### Step 6

You will now see a message to confirm that your response has been received. If you are accepting a refined request you do not need to take any further action.

If you have responded "No" but want to resubmit a refined request then please submit a new request as per page 11.

You have now completed the refining of your request stage.

### **Viewing responses**

#### Step 1

Paste the link <u>https://mycouncil.milton-keynes.gov.uk/</u> into your web browser and login as per <u>page 10</u>. This will take you to the below page, where you should click "My Requests" as circled in red below.

|      |          |      |            | $\frown$    |             |
|------|----------|------|------------|-------------|-------------|
| Home | Services | FAQs | Contact Us | My Requests | My Accounts |
|      |          |      |            | $\bigcirc$  |             |

#### Welcome to your MyCouncil Account

To Request and Apply for Services or Report an issue, please use the 'Services' tab above.

If you want to view the progress of any Requests, Applications or Reports, then use the 'My Requests' tab above.

To view your Rent Account use the 'My Accounts' tab, you will need to complete a registration process in order to view your Rent Account online. You will need your Rent account reference number to register.

Accessibility
 Privacy
 Get Social

#### Step 2

You will now see the below page, where you can view each case by clicking on each request within the area circled in red below.

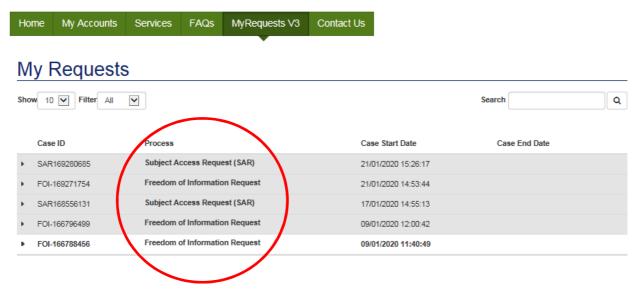

#### You will then see the case specific details, for example:

| Ca   | ase ID        | Process                        | Case Start Date     | Case End Date |
|------|---------------|--------------------------------|---------------------|---------------|
| ▼ F( | DI-174715047  | Freedom of Information Request | 13/02/2020 16:45:38 |               |
|      | View Response |                                |                     |               |
|      | Task ID       | Start Date                     | Completed Date      | Action        |
|      | New Task      | 13/02/2020 17:44:58            |                     | Continue      |
|      | FOI Request   |                                |                     |               |
|      | Task ID       | Start Date                     | Completed Date      | Action        |
|      | FOI-174715047 | 13/02/2020 16:45:38            | 13/02/2020 16:45:38 | View          |

By clicking "Continue" (as circled in red above) you can see more details about your request.

### **End of Process**

If you are unhappy with the response to your information request you can request an internal review of the request/disclosure within 40 working days of the response being sent.

You cannot make a complaint to the Information Commissioner's Office until our internal review process has been completed.

# Step 1

Paste the link <u>https://mycouncil.milton-keynes.gov.uk/</u> into your web browser and login as per <u>page 10</u>. This will take you to the below page, where you should click "My Requests" as circled in red below.

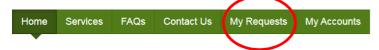

### Welcome to your MyCouncil Account

To Request and Apply for Services or Report an issue, please use the 'Services' tab above.

If you want to view the progress of any Requests, Applications or Reports, then use the 'My Requests' tab above.

To view your Rent Account use the 'My Accounts' tab, you will need to complete a registration process in order to view your Rent Account online. You will need your Rent account reference number to register.

Accessibility
 Privacy

Get Social

#### Step 2

You will now see the below page. Click on the relevant request within the area circled in red below.

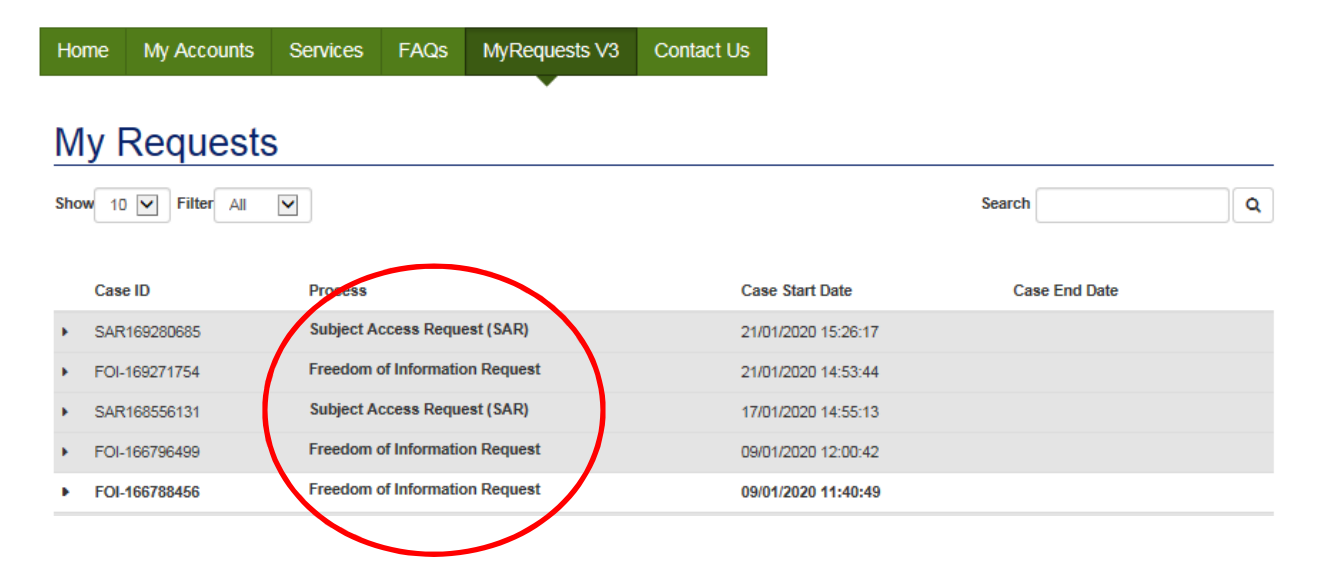

You will now see the below page. Click "Continue" on the relevant request.

| C    | ase ID        | Process                        | Case Start Date     | Case End Date |
|------|---------------|--------------------------------|---------------------|---------------|
| ▼ F( | OI-174715047  | Freedom of Information Request | 13/02/2020 16:45:38 |               |
|      | View Response |                                |                     |               |
|      | Task ID       | Start Date                     | Completed Date      | Action        |
|      | New Task      | 13/02/2020 17:44:58            |                     | Continue      |
|      | FOI Request   |                                |                     |               |
|      | Task ID       | Start Date                     | Completed Date      | Action        |
|      | FOI-174715047 | 13/02/2020 16:45:38            | 13/02/2020 16:45:38 | View          |

# Step 4

You will now see the below page which shows the response to your request.

| Home  | My Accounts                                       | Services         | FAQs           | MyRequests V3                                             | Contact Us          |
|-------|---------------------------------------------------|------------------|----------------|-----------------------------------------------------------|---------------------|
|       |                                                   |                  |                |                                                           |                     |
| Re    | sponse to Yo                                      | our Requ         | est            |                                                           |                     |
|       |                                                   |                  |                | en you may request an inte<br>onded to your request to re |                     |
| Info  | rmation Requ                                      | est Details      |                |                                                           |                     |
| Age   | ent Response                                      |                  |                |                                                           |                     |
| -     | MKC User,                                         |                  |                |                                                           |                     |
| Envir | onmental Information I                            | Regulations 2004 |                |                                                           |                     |
| Your  | equest for information h                          | as now been con  | sidered and t  | he information requested is                               |                     |
|       | have a complaint about<br>2 of the Council's comp |                  | our request th | nen you may request an inte                               | mal review within t |

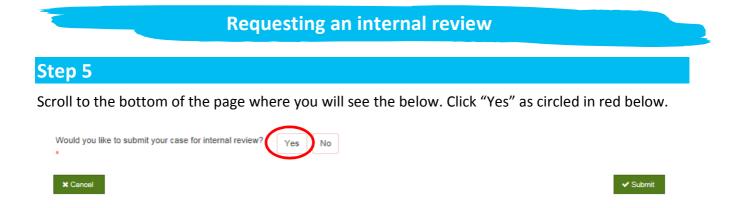

The below text box will then pop up. Enter as much detail about why you are requesting an internal review / why you are unhappy with the response as possible.

| Please explain why you want to submit your case for internal review * |  |  |  |  |  |  |
|-----------------------------------------------------------------------|--|--|--|--|--|--|
|                                                                       |  |  |  |  |  |  |

Click "Submit" as circled in red below:

× Cancel

| ✓ Submit | I) |
|----------|----|
|          |    |

Your request for an internal review has now been submitted and you will receive an acknowledgement email.

A response to your internal review will be sent to you by email within the next 20 working days.

Paste the link <u>https://mycouncil.milton-keynes.gov.uk/</u> into your web browser and login as per <u>page 10</u>. This will take you to the below page, where you should complete the following:

| Home My Accounts Services FAQs MyRequests V3 Contact Us<br>Welcome to your MyCouncil Account                                                                                          | 1                            |
|----------------------------------------------------------------------------------------------------|------------------------------|
|                                                                                                    |                              |
| Welcome to your MyCouncil Account                                                                                                    |                              |
|                                                                                                    |                              |
| To Request and Apply for Services or Report an issue, please use the 'Services' tab above                                                                                             | h.                           |
| If you want to view the progress of any Requests, Applications or Reports, then use the 'My                                                                                           | Requests' tab above.         |
| To view your Rent Account use the 'My Accounts' tab, you will need to complete a registrat<br>your Rent Account online. You will need your Rent account reference number to register. | ion process in order to view |

### Step 2

-

Logout

----

You will now see a page similar to the below but with your details.

| Profile<br>Please take the | e time to update and | amend your profile. |                      |          |          |
|----------------------------|----------------------|---------------------|----------------------|----------|----------|
| Basic details              | Address details      | Contact details     | Equality Information | Overview |          |
| Title *                    |                      |                     |                      |          |          |
| First name                 |                      |                     |                      |          |          |
| Last name                  |                      | 1                   |                      |          |          |
| Gender                     |                      | M                   | Female               |          |          |
| Date of birth              |                      |                     |                      |          |          |
| * Cancel                   |                      |                     |                      |          | 2 Next > |

- 1 Click into the relevant box that you want to amend the information for. If you don't want to amend any of the information on this page move to (2).
- 2 Click "Next".

You will now see a page similar to the below but with your details.

| Profile          | Form                |                     |                      |          |   |        |   |
|------------------|---------------------|---------------------|----------------------|----------|---|--------|---|
| Please take the  | time to update and  | amend your profile. |                      |          |   |        |   |
| Basic details    | Address details     | Contact details     | Equality Information | Overview |   |        |   |
| Do you want to c | hange your address? |                     | ies No 1             |          |   |        | ~ |
| Postal address:  |                     |                     |                      |          |   |        |   |
|                  |                     |                     |                      |          |   |        |   |
|                  |                     |                     |                      |          |   |        |   |
| < Previous       | x Cancel            |                     |                      |          | 2 | Next > |   |

- 1 Click "yes" or "no" for if you want to amend your address. If you click "no" move to (2). If you click "yes" additional boxes will appear for you to either search your postcode or enter your address manually (as for when you first registered).
- 2 Click "Next".

-----

#### Step 4

You will now see a page similar to the below but with your details.

| Profile         | Form                 |                     |                      |          |   |        |   |
|-----------------|----------------------|---------------------|----------------------|----------|---|--------|---|
| Please take the | e time to update and | amend your profile. |                      |          |   |        |   |
| Basic details   | Address details      | Contact details     | Equality Information | Overview |   |        |   |
| Home Phone      |                      |                     |                      |          |   |        | ~ |
| Mobile Phone    |                      | 1                   |                      |          |   |        | ~ |
| Email address   |                      |                     |                      |          |   |        | ~ |
| < Previous      | x Cancel             |                     |                      |          | 2 | Next > |   |

- 1 Click into the relevant box that you want to amend the information for. If you don't want to amend any of the information on this page move to (2).
- 2 Click "Next".

You will now see a page similar to the below but with your details.

### **Profile Form**

Please take the time to update and amend your profile.

| Basic details                                          | Address details                                                                    | Contact details    | Equality Information             | Overview                                                        |  |  |  |
|--------------------------------------------------------|------------------------------------------------------------------------------------|--------------------|----------------------------------|-----------------------------------------------------------------|--|--|--|
|                                                        | sure we treat everyone<br>the Equality Act 2010.                                   | fairly and ask for | our personal characteristic info | rmation to monitor our procedures and ensure we are meeting our |  |  |  |
| To help us to do the requests or feedback              | · · · · ·                                                                          | o answer a few qu  | stions. You don't have to answ   | er them and your answers will not affect how we deal with your  |  |  |  |
| We will keep any information you give us confidential. |                                                                                    |                    |                                  |                                                                 |  |  |  |
| Please select you                                      | Please select your age group         18-30         31-50         51-65         66+ |                    |                                  |                                                                 |  |  |  |
| Ethnic Origin                                          |                                                                                    | 1                  | Select                           |                                                                 |  |  |  |
| Do you consider y                                      | yourself to have a disab                                                           | ility              | Yes No                           |                                                                 |  |  |  |
| Previous                                               | <b>x</b> Cancel                                                                    |                    |                                  | 2 Next >                                                        |  |  |  |

1 Click into the relevant box that you want to amend the information for. If you don't want to amend any of the information on this page move to (2).

2 Click "Next".

You will now see a page similar to the below but with your details.

| Profile Form                                                                         |          |
|--------------------------------------------------------------------------------------|----------|
| Please take the time to update and amend your profile.                               |          |
| Basic details Address details Contact details Equality Information Overview          |          |
| Before saving your profile, please take a moment to check that everything is correct |          |
| Full name:                                                                           |          |
| Date of Birth:                                                                       |          |
| Gender: Male Female                                                                  |          |
| Phone number:                                                                        |          |
| Mobile_Number:                                                                       |          |
| Email address:                                                                       |          |
| Postal address:                                                                      |          |
|                                                                                      |          |
|                                                                                      |          |
|                                                                                      |          |
| Previous     X Cancel                                                                | 2 Submit |

- 1 Review all of the details to ensure they are correct. If any of them are incorrect then you can click back into the various tabs (as circled in red above) and amend as required, then clicking "Next" on each tab screen as you go to move through the process as per the previous steps.
- 2 Click "Submit" button.

### End of details amendment process

Freedom of Information Team FOIA@milton-keynes.gov.uk